## **كیفیھ ربط مكتبھ ADOبقاعده بیانات ACCESS اصدار97**

**لقد تعرفنا فى الموضوع السابق على كیفیھ الربط بقاعدهACCESSاصدار97**

**الان سوف نتعرف على كیفیھ التعامل مع الاصدار 97 منھا**

**ھناك بعض التغیرات الطفیفھ فقط وھى كالتالى:**

**من خلال قاعده البیانات نقوم بتحویل قاعده البیانات الى اصدار سابق من خلال**

**To access97file format>Convert database >database utilities>Tools قائمھ كما فى الشكل التالى:**

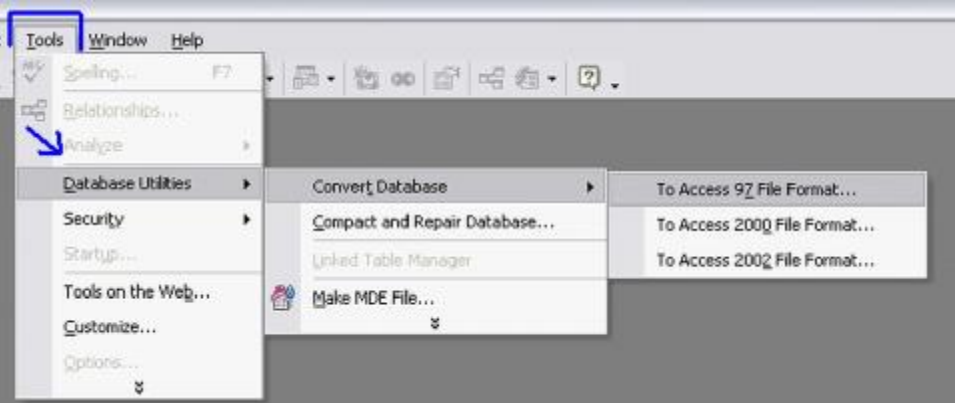

**نقوم بتغییر جملھ تعریف قاعده البیانات او مزود الخدمھ من خلال PROVIDER نكتب الجملھ الاتیھ:**

## **Microsoft Jet 3.51 OLE DB Provider**

**ونكمل باقى الخطوات كما الحال مع اصدار2000 ملحوظھ: لقد قمت بذكر كیفیھ ربط المكتبھ بقاعده بیانات 97 فقط لاثبات ان ھذه المكتبھ قادر على التعامل**

**مع كل قواعد البیانات وبكافھ الاصدارات.**

**ومن خلال الفیجوال بیسك ومكتبھ ADO…**